COPYRIGHT © Hangzhou EZVIZ Software Co., Ltd. ALL RIGHTS RESERVED.

Any and all information, including, among others, wordings, pictures, graphs are the properties of Hangzhou EZVIZ Software Co., Ltd. (hereinafter referred to as "EZVIZ"). This user manual (hereinafter referred to as "the Manual") cannot be reproduced, changed, translated, or distributed, partially or wholly, by any means, without the prior written permission of EZVIZ. Unless otherwise stipulated, EZVIZ does not make any warranties, guarantees or representations, express or implied, regarding to the Manual.

### **About this Manual**

The Manual includes instructions for using and managing the product. Pictures, charts, images and all other information hereinafter are for description and explanation only. The information contained in the Manual is subject to change, without notice, due to firmware updates or other reasons. Please find the latest version in the  $EYZWZ$ <sup>™</sup> website (http://www.ezviz.com).

### **Revision Record**

New release – January 2022

### **Trademarks Acknowledgement**

 $\epsilon_{\text{TVUZ}}$   $\rightarrow$   $\epsilon_{\text{VZ}}$  and other EZVIZ's trademarks and logos are the properties of EZVIZ in various jurisdictions. Other trademarks and logos mentioned below are the properties of their respective owners.

### **Legal Disclaimer**

TO THE MAXIMUM EXTENT PERMITTED BY APPLICABLE LAW, THE PRODUCT DESCRIBED, WITH ITS HARDWARE, SOFTWARE AND FIRMWARE, IS PROVIDED "AS IS", WITH ALL FAULTS AND ERRORS, AND EZVIZ MAKES NO WARRANTIES, EXPRESS OR IMPLIED, INCLUDING WITHOUT LIMITATION, MERCHANTABILITY, SATISFACTORY QUALITY, FITNESS FOR A PARTICULAR PURPOSE, AND NON-INFRINGEMENT OF THIRD PARTY. IN NO EVENT WILL EZVIZ, ITS DIRECTORS, OFFICERS, EMPLOYEES, OR AGENTS BE LIABLE TO YOU FOR ANY SPECIAL, CONSEQUENTIAL, INCIDENTAL, OR INDIRECT DAMAGES, INCLUDING, AMONG OTHERS, DAMAGES FOR LOSS OF BUSINESS PROFITS, BUSINESS INTERRUPTION, OR LOSS OF DATA OR DOCUMENTATION, IN CONNECTION WITH THE USE OF THIS PRODUCT, EVEN IF EZVIZ HAS BEEN ADVISED OF THE POSSIBILITY OF SUCH DAMAGES.

TO THE MAXIMUM EXTENT PERMITTED BY APPLICABLE LAW, IN NO EVENT SHALL EZVIZ'S TOTAL LIABILITY FOR ALL DAMAGES EXCEED THE ORIGINAL PURCHASE PRICE OF THE PRODUCT.

EZVIZ DOES NOT UNDERTAKE ANY LIABILITY FOR PERSONAL INJURY OR PROPERTY DAMAGE AS THE RESULT OF PRODUCT INTERRUPTION OR SERVICE TERMINATION CAUSED BY: A) IMPROPER INSTALLATION OR USAGE OTHER THAN AS REQUESTED; B) THE PROTECTION OF NATIONAL OR PUBLIC INTERESTS; C) FORCE MAJEURE; D) YOURSELF OR THE THIRD PARTY, INCLUDING WITHOUT LIMITATION, USING ANY THIRD PARTY'S PRODUCTS, SOFTWARE, APPLICATIONS, AND AMONG OTHERS.

REGARDING TO THE PRODUCT WITH INTERNET ACCESS, THE USE OF PRODUCT SHALL BE WHOLLY AT YOUR OWN RISKS. EZVIZ SHALL NOT TAKE ANY RESPONSIBILITES FOR ABNORMAL OPERATION, PRIVACY LEAKAGE OR OTHER DAMAGES RESULTING FROM CYBER ATTACK, HACKER ATTACK, VIRUS INSPECTION, OR OTHER INTERNET SECURITY RISKS; HOWEVER, EZVIZ WILL PROVIDE TIMELY TECHNICAL SUPPORT IF REQUIRED. SURVEILLANCE LAWS AND DATA PROTECTION LAWS VARY BY JURISDICTION. PLEASE CHECK ALL RELEVANT LAWS IN YOUR JURISDICTION BEFORE USING THIS PRODUCT IN ORDER TO ENSURE THAT YOUR USE CONFORMS TO THE APPLICABLE LAW. EZVIZ SHALL NOT BE LIABLE IN THE EVENT THAT THIS PRODUCT IS USED WITH ILLEGITIMATE PURPOSES.

IN THE EVENT OF ANY CONFLICTS BETWEEN THE ABOVE AND THE APPLICABLE LAW, THE LATTER PREVAILS.

# **Table of Contents**

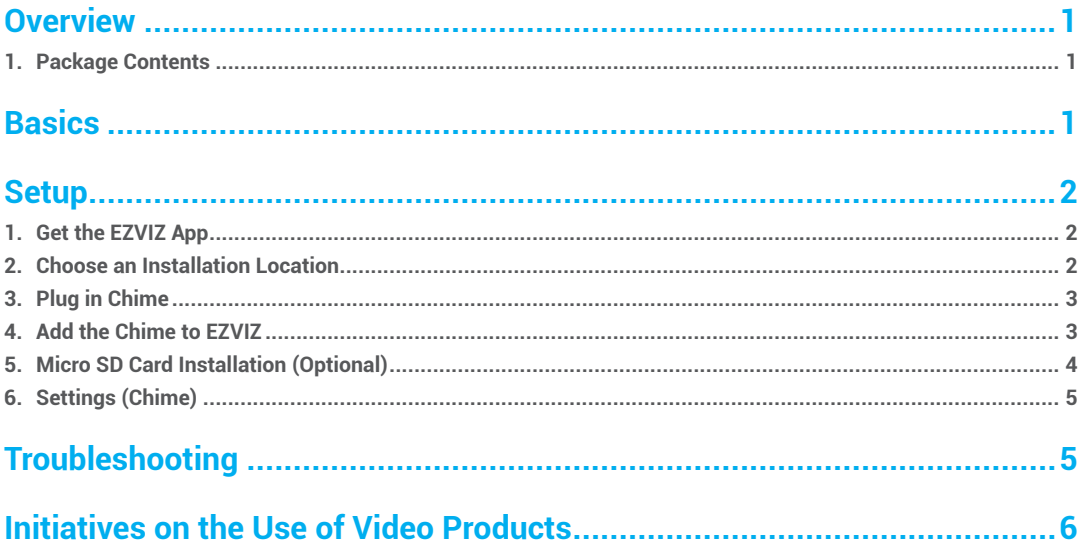

# <span id="page-2-0"></span>**Overview EN**

**1. Package Contents**

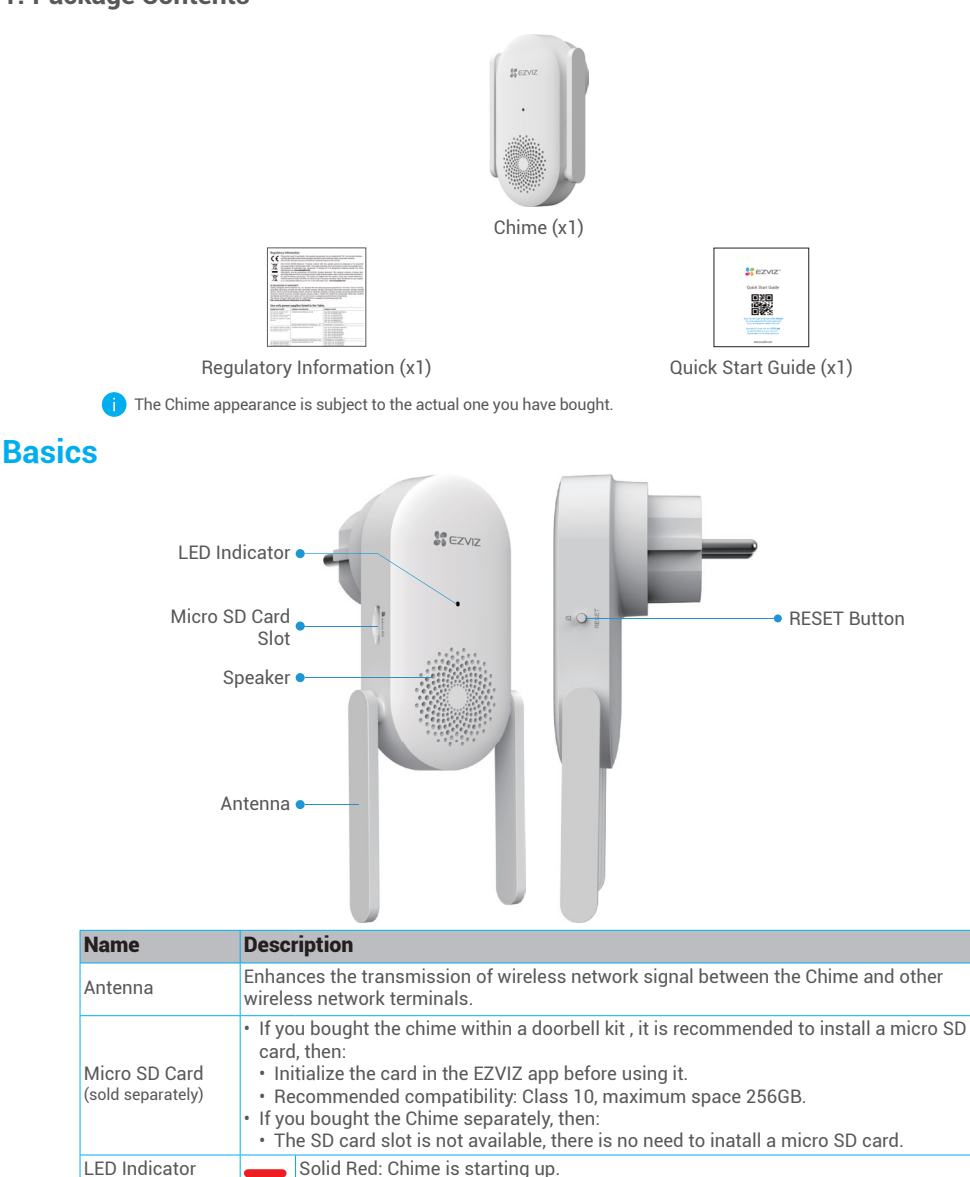

1

Slow-Flashing Red: Wi-Fi connection has failed. Solid Blue: Chime is functioning properly. **essa** Fast-Flashing Blue: Chime is ready for Wi-Fi connection. RESET Button • RESET the Chime: Hold for 5 seconds to restart and all parameters are RESET to default. • One-click mute: Press the Button once to mute the Chime.

Power Input 100 to 240 VAC, 50/60Hz

 $\bullet$ 

# <span id="page-3-0"></span>**Setup EN**

#### **Follow the steps to set your Chime:**

- 1. Get the EZVIZ app, and log in to your EZVIZ app account.
- 2. Choose an installation location.
- 3. Power on your Chime.
- 4. Add the Chime to your EZVIZ user account.
- 5. Link your doorbell to the Chime.

# **1. Get the EZVIZ App**

- 1. Connect your mobile phone to Wi-Fi (suggested).
- 2. Download and install the EZVIZ app by searching "EZVIZ" in the App Store or Google PlayTM.
- 3. Launch the app and register an EZVIZ user account.

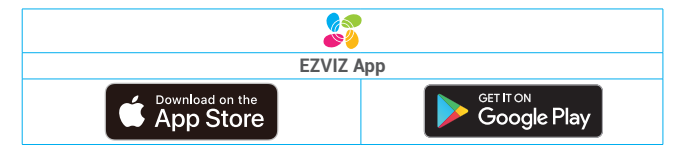

If you have already used the app, please make sure that it is the latest version. To find out if an update is available, go to the app store and search for EZVIZ.

# **2. Choose an Installation Location**

Choose an location with a good wireless signal to the Chime. Please keep the following tips in mind:

- 1. Find a location between your Wi-Fi router and your doorbell.
- 2. Choose an outlet that is central to your home, so you can clearly hear your doorbell notifications.

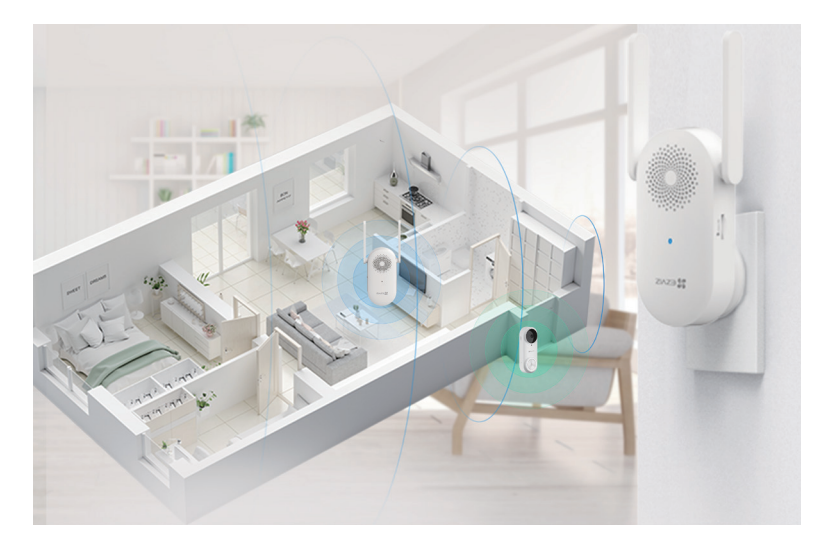

# <span id="page-4-0"></span>**3. Plug in Chime EN**

1. Plug the Chime into a power outlet. When the LED indicator is fast-flashing blue, it is ready for Wi-Fi connection.

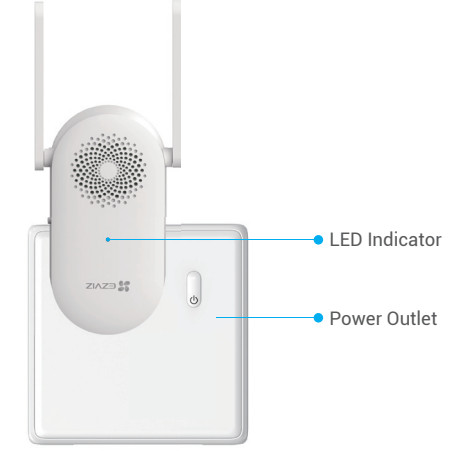

# **4. Add the Chime to EZVIZ**

- 1. Log in to your EZVIZ account.
- 2. On the Home screen, tap "+" on the upper-right corner to go to the Scan QR Code interface.
- 3. Scan the QR Code on the cover of the quick start guide or on the body of the Chime.

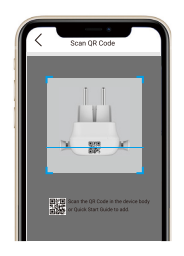

- 4. Tap **Next** to add the Chime to the EZVIZ app.
- 5. Choose the Doorbell you want to link to the Chime, and then tap **Finish**.

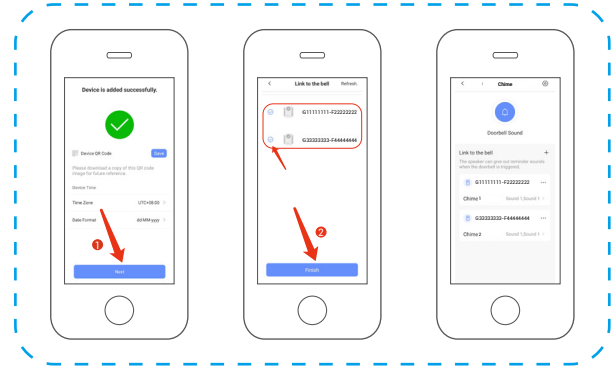

When the doorbell is linked, the Chime will give out reminders that there are visitors or someone comes up if the doorbell is triggered.

- <span id="page-5-0"></span>**• If you bought the Chime within a doorbell kit: EN**
	- Make sure your Chime is placed as close to the Doorbell as possible for optimal performance.
	- Make sure your Chime is placed as close to the router as possable for optimal performance.

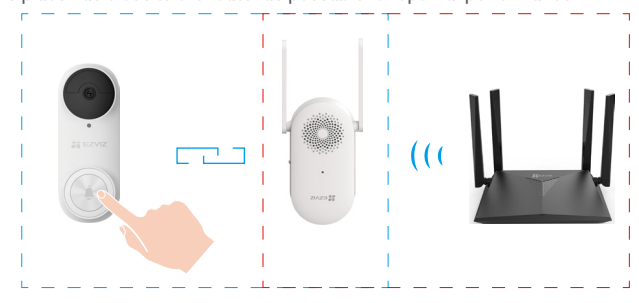

#### **• If you bought the Chime separately, then:**

• You can link the Chime to the doorbells everywhere in your home.

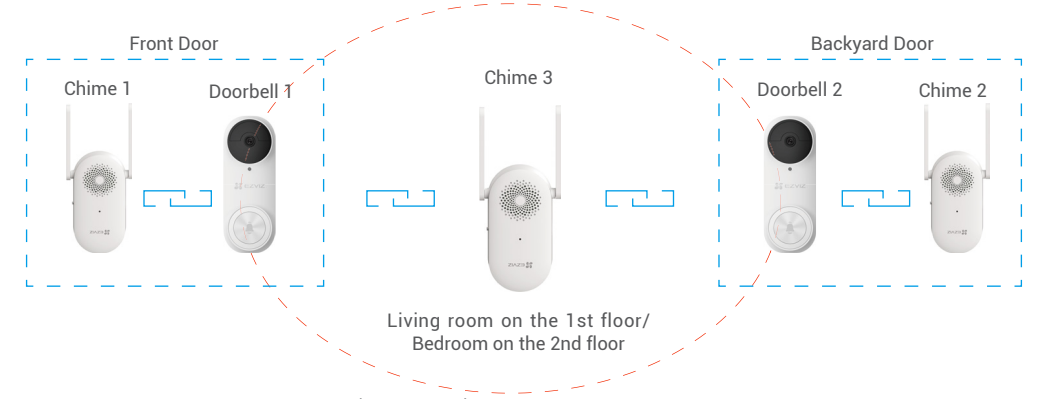

### **5. Micro SD Card Installation (Optional)**

- If you bought the Chime with a doorbell, it is recommended to install a micro SD card.
- If you bought the Chime separately, skip this step.
- 1. Insert the micro SD card (sold separately) into the card slot as shown in the figure below.

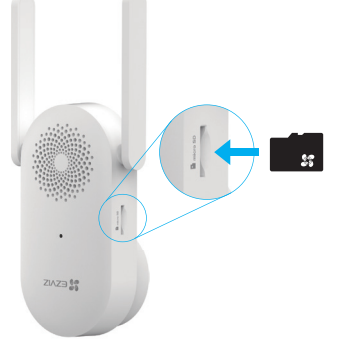

- $\bullet$  After installing the micro SD card, you should initialize the card in the EZVIZ app before using it.
- 2. In the EZVIZ app, tap the **Storage Status** in the Device Settings interface to check the SD card status.
- 3. If the memory card status displays as **Uninitialized**, tap to initialize it. The status will then change to **Normal** and it can store videos.

4

The status will then change to Normal and then videos can be stored.

# <span id="page-6-0"></span>**6. Settings (Chime) EN**

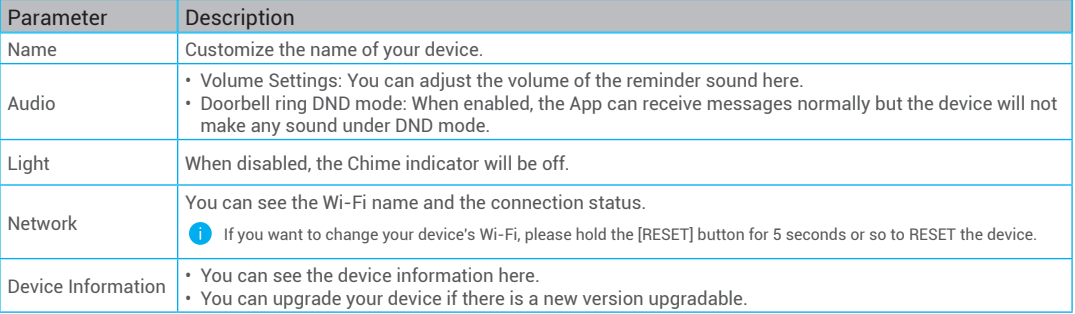

In the settings page, you can set the parameters of the Chime.

# **Troubleshooting**

#### 1 Why the Chime in my home responds slowly, or even doesn't function?

Please confirm the following details:

- 1. Select the right Chime type (same as the product label) in the doorbell settings interface in the EZVIZ app.
- 2. Your doorbell contains a power cell which may need to be charged before the first use. If you complete the install process and your doorbell does not appear to function, please try again after charging it for 10 minutes to 3 hours.
- 3. Make sure the Doorbell button and Human Detection button are on in the Chime settings page.

#### 2 I have failed to connect my Chime to Wi-Fi.

- 1. Make sure your Chime is not blocked by firewall or any limitation in your network.
- 2. Make sure your Chime is placed as close to the router as possible for optimal performance.
- 3. Do not connect too many devices to the router.
- 4. Make sure the static IP setting is disabled and the router can distribute IP address to your device (DHCP is on).

# <span id="page-7-0"></span>**EN Initiatives on the Use of Video Products**

Thank you for choosing EZVIZ products.

Technology affects every aspect of our life. As a high-tech company, we are increasingly aware of the role technology plays in improving business efficiency and quality of life, but at the same time, the potential harm of its improper usage. For example, video products are capable of recording real, complete and clear images. This provides a high value in retrospect and preserving real-time facts. However, it may also result in the infringement of a third party's legitimate rights and interests if improper distribution, use and/or processing of video data takes place. With the philosophy of "Technology for the Good", EZVIZ requests that every end user of video technology and video products shall comply with all the applicable laws and regulations, as well as ethical customs, aiming to jointly create a better community.

Please read the following initiatives carefully:

1. Everyone has a reasonable expectation of privacy, and the installation of video products should not be in conflict with this reasonable expectation. Therefore, a warning notice shall be given in a reasonable and effective manner and clarify the monitoring range, when installing video products in public areas. For non-public areas, a third party's rights and interests shall be evaluated when installing video products, including but not limited to, installing video products only after obtaining the consent of the stakeholders, and not installing highly-invisible video products.

2. The purpose of video products is to record real activities within a specific time and space and under specific conditions. Therefore, every user shall first reasonably define his/her own rights in such specific scope, in order to avoid infringing on a third party's portraits, privacy or other legitimate rights.

3. During the use of video products, video image data derived from real scenes will continue to be generated, including a large amount of biological data (such as facial images), and the data could be further applied or reprocessed. Video products themselves could not distinguish good from bad regarding how to use the data based solely on the images captured by the video products. The result of data usage depends on the method and purpose of use of the data controllers. Therefore, data controllers shall not only comply with all the applicable laws and regulations and other normative requirements, but also respect international norms, social morality, good morals, common practices and other non-mandatory requirements, and respect individual privacy, portrait and other rights and interests.

4. The rights, values and other demands of various stakeholders should always be considered when processing video data that is continuously generated by video products. In this regard, product security and data security are extremely crucial. Therefore, every end user and data controller, shall undertake all reasonable and necessary measures to ensure data security and avoid data leakage, improper disclosure and improper use, including but not limited to, setting up access control, selecting a suitable network environment (the Internet or Intranet) where video products are connected, establishing and constantly optimizing network security.

5. Video products have made great contributions to the improvement of social security around the world, and we believe that these products will also play an active role in more aspects of social life. Any abuse of video products in violation of human rights or leading to criminal activities are contrary to the original intent of technological innovation and product development. Therefore, each user shall establish an evaluation and tracking mechanism of their product application to ensure that every product is used in a proper and reasonable manner and with good faith.

**F** For detailed information, please visit www.ezviz.com.

COPYRIGHT © Hangzhou EZVIZ Software Co., Ltd. ALL RIGHTS RESERVED.

Any and all information, including, among others, wordings, pictures, graphs are the properties of Hangzhou EZVIZ Software Co., Ltd. (hereinafter referred to as "EZVIZ"). This user manual (hereinafter referred to as "the Manual") cannot be reproduced, changed, translated, or distributed, partially or wholly, by any means, without the prior written permission of EZVIZ. Unless otherwise stipulated, EZVIZ does not make any warranties, guarantees or representations, express or implied, regarding to the Manual.

### **About this Manual**

The Manual includes instructions for using and managing the product. Pictures, charts, images and all other information hereinafter are for description and explanation only. The information contained in the Manual is subject to change, without notice, due to firmware updates or other reasons. Please find the latest version in the  $EYZWZ$ <sup>™</sup> website (http://www.ezviz.com).

### **Revision Record**

New release – January 2022

### **Trademarks Acknowledgement**

 $\epsilon_{\text{TVUZ}}$   $\rightarrow$   $\epsilon_{\text{VZ}}$  and other EZVIZ's trademarks and logos are the properties of EZVIZ in various jurisdictions. Other trademarks and logos mentioned below are the properties of their respective owners.

### **Legal Disclaimer**

TO THE MAXIMUM EXTENT PERMITTED BY APPLICABLE LAW, THE PRODUCT DESCRIBED, WITH ITS HARDWARE, SOFTWARE AND FIRMWARE, IS PROVIDED "AS IS", WITH ALL FAULTS AND ERRORS, AND EZVIZ MAKES NO WARRANTIES, EXPRESS OR IMPLIED, INCLUDING WITHOUT LIMITATION, MERCHANTABILITY, SATISFACTORY QUALITY, FITNESS FOR A PARTICULAR PURPOSE, AND NON-INFRINGEMENT OF THIRD PARTY. IN NO EVENT WILL EZVIZ, ITS DIRECTORS, OFFICERS, EMPLOYEES, OR AGENTS BE LIABLE TO YOU FOR ANY SPECIAL, CONSEQUENTIAL, INCIDENTAL, OR INDIRECT DAMAGES, INCLUDING, AMONG OTHERS, DAMAGES FOR LOSS OF BUSINESS PROFITS, BUSINESS INTERRUPTION, OR LOSS OF DATA OR DOCUMENTATION, IN CONNECTION WITH THE USE OF THIS PRODUCT, EVEN IF EZVIZ HAS BEEN ADVISED OF THE POSSIBILITY OF SUCH DAMAGES.

TO THE MAXIMUM EXTENT PERMITTED BY APPLICABLE LAW, IN NO EVENT SHALL EZVIZ'S TOTAL LIABILITY FOR ALL DAMAGES EXCEED THE ORIGINAL PURCHASE PRICE OF THE PRODUCT.

EZVIZ DOES NOT UNDERTAKE ANY LIABILITY FOR PERSONAL INJURY OR PROPERTY DAMAGE AS THE RESULT OF PRODUCT INTERRUPTION OR SERVICE TERMINATION CAUSED BY: A) IMPROPER INSTALLATION OR USAGE OTHER THAN AS REQUESTED; B) THE PROTECTION OF NATIONAL OR PUBLIC INTERESTS; C) FORCE MAJEURE; D) YOURSELF OR THE THIRD PARTY, INCLUDING WITHOUT LIMITATION, USING ANY THIRD PARTY'S PRODUCTS, SOFTWARE, APPLICATIONS, AND AMONG OTHERS.

REGARDING TO THE PRODUCT WITH INTERNET ACCESS, THE USE OF PRODUCT SHALL BE WHOLLY AT YOUR OWN RISKS. EZVIZ SHALL NOT TAKE ANY RESPONSIBILITES FOR ABNORMAL OPERATION, PRIVACY LEAKAGE OR OTHER DAMAGES RESULTING FROM CYBER ATTACK, HACKER ATTACK, VIRUS INSPECTION, OR OTHER INTERNET SECURITY RISKS; HOWEVER, EZVIZ WILL PROVIDE TIMELY TECHNICAL SUPPORT IF REQUIRED. SURVEILLANCE LAWS AND DATA PROTECTION LAWS VARY BY JURISDICTION. PLEASE CHECK ALL RELEVANT LAWS IN YOUR JURISDICTION BEFORE USING THIS PRODUCT IN ORDER TO ENSURE THAT YOUR USE CONFORMS TO THE APPLICABLE LAW. EZVIZ SHALL NOT BE LIABLE IN THE EVENT THAT THIS PRODUCT IS USED WITH ILLEGITIMATE PURPOSES.

IN THE EVENT OF ANY CONFLICTS BETWEEN THE ABOVE AND THE APPLICABLE LAW, THE LATTER PREVAILS.

# **Contenido**

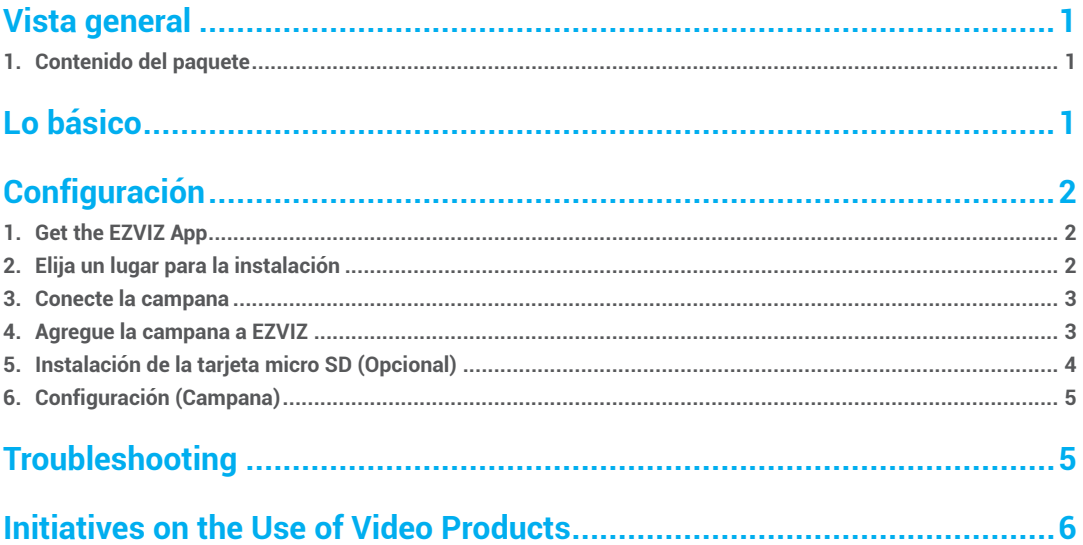

# <span id="page-10-0"></span>*Vista general* **ESS is a set of the set of the set of the set of the set of the set of the set of the set of the set of the set of the set of the set of the set of the set of the set of the set of the set of the set of th**

**1. Contenido del paquete**

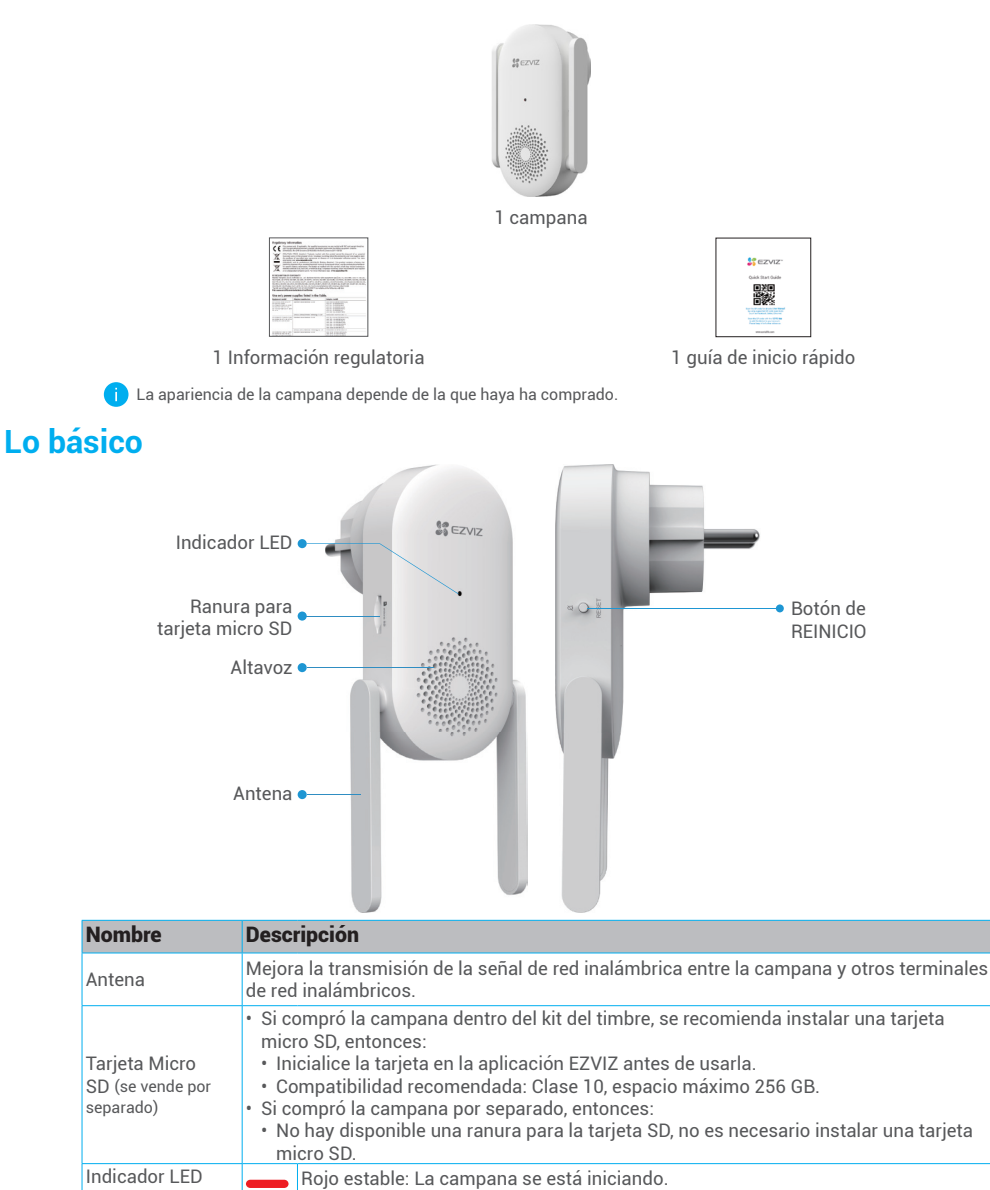

<span id="page-11-0"></span>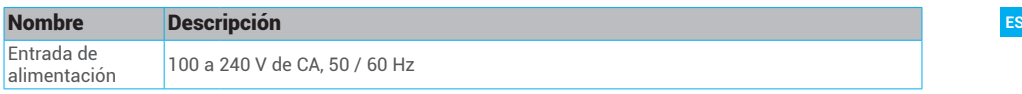

# **Configuración**

#### **Siga los pasos para configurar su campana:**

- 1. Obtenga la aplicación EZVIZ e inicie sesión con su cuenta de la aplicación EZVIZ.
- 2. Elija un lugar para la instalación.
- 3. Encienda su campana.
- 4. Agregue la campana a su cuenta de usuario de EZVIZ.
- 5. Vincule su timbre a la campana.

## **1. Get the EZVIZ App**

- 1. Connect your mobile phone to Wi-Fi (suggested).
- 2. Download and install the EZVIZ app by searching "EZVIZ" in the App Store or Google PlayTM.
- 3. Launch the app and register an EZVIZ user account.

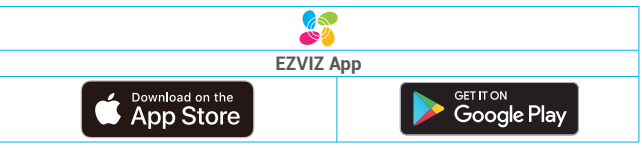

If you have already used the app, please make sure that it is the latest version. To find out if an update is available, go to the app store and search for EZVIZ.

## **2. Elija un lugar para la instalación**

Elija una ubicación con buena señal inalámbrica para la campana. Tenga en cuenta los siguientes consejos:

- 1. Encuentre una ubicación entre su enrutador Wi-Fi y su timbre.
- 2. Elija un enchufe que esté en el centro de su casa, para que pueda escuchar claramente las notificaciones de su timbre.

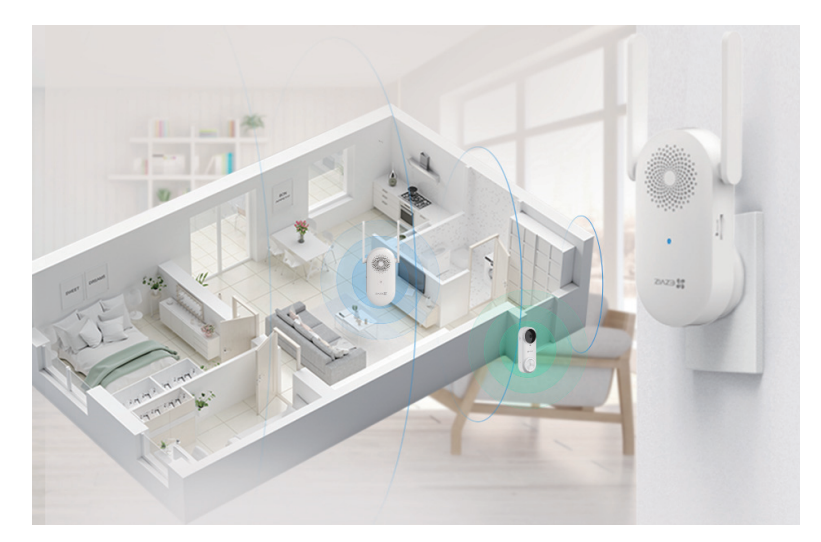

### <span id="page-12-0"></span>**3. Conecte la campana ESS**

1. Conecte la campana a una toma de corriente. Cuando el indicador LED parpadea rápidamente en azul, está listo para la conexión Wi-Fi.

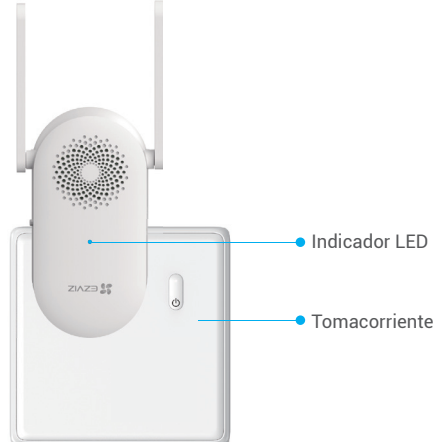

# **4. Agregue la campana a EZVIZ**

- 1. Ingrese a su cuenta EZVIZ.
- 2. En la pantalla de inicio, pulse "+" en la esquina superior derecha para ir a la interfaz de escaneo del código QR.
- 3. Escanee el código QR en la cubierta de la guía de inicio rápido o en el cuerpo de la campana.

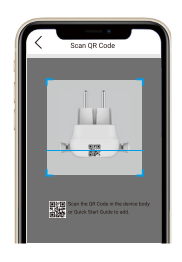

- 4. Pulse **Siguiente** para agregar la campana a la aplicación EZVIZ.
- 5. Elija el timbre que desea vincular a la campana y, a continuación, pulse **Terminar**.

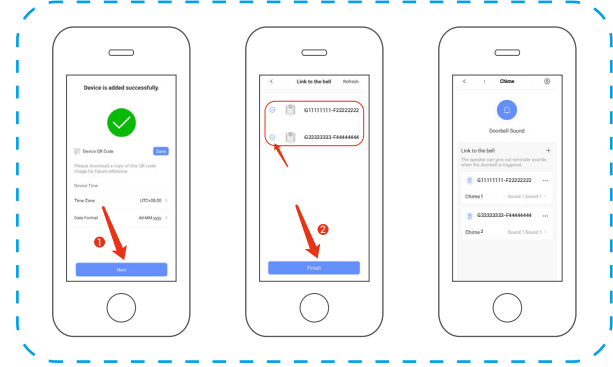

Cuando se ha vinculado el timbre, la campana emitirá recordatorios de que hay visitas o de que alguien se acerca si el timbre se activa.

- <span id="page-13-0"></span>**•** Si compró la campana dentro de un kit de timbre:
	- Asegúrese de que su campana esté colocada lo más cerca posible del timbre para un rendimiento óptimo.
	- Asegúrese de que su Campana esté colocada lo más cerca posible del enrutador para un rendimiento óptimo.

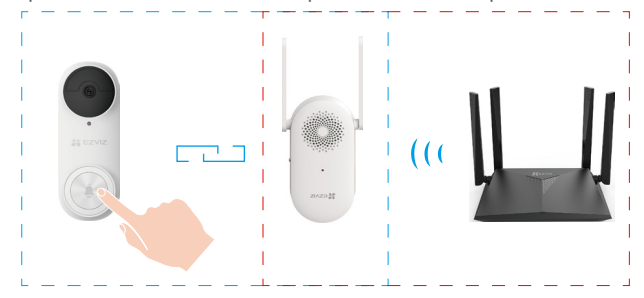

#### **• Si compró la campana por separado, entonces:**

• Puede vincular la campana a los timbres en cada lugar de su casa.

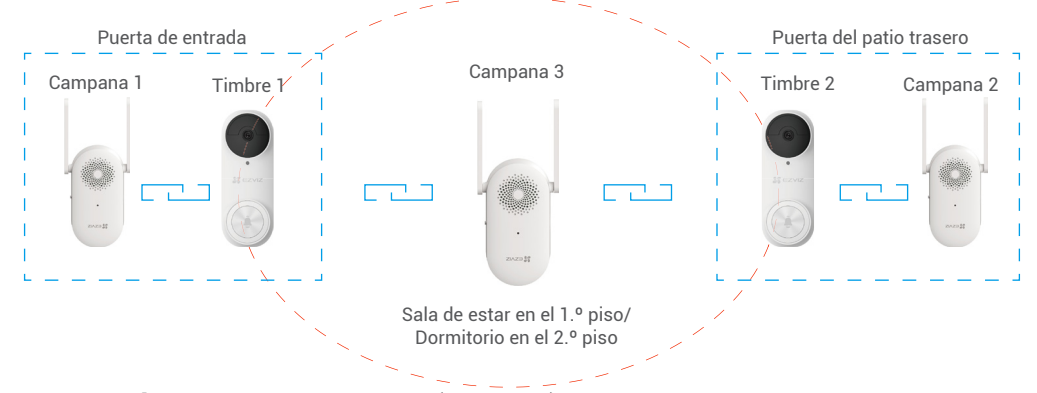

### **5. Instalación de la tarjeta micro SD (Opcional)**

• Si compró la campana con un timbre, se recomienda instalar una tarjeta micro SD.

• Si compró la campana por separado, omita este paso.

1. Inserte la tarjeta micro SD (se vende por separado) en la ranura para tarjeta como se muestra a continuación en la figura.

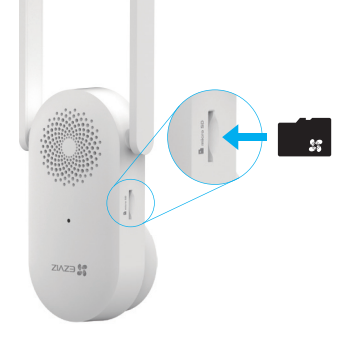

- Después de instalar la tarjeta micro SD, debe activar la tarjeta en la aplicación EZVIZ antes de usarla.
- 2. En la aplicación EZVIZ, toque el **Estado de Almacenamiento** en la interfaz de Configuración del Dispositivo para verificar el estado de la tarjeta SD.

4

3. Si el estado de la tarjeta de memoria es **Sin inicializar**, pulse para inicializarla. El estado cambiará a **Normal** y podrá almacenar videos.

El estado cambiará a Normal y podrá almacenar videos.

# <span id="page-14-0"></span>**6. Configuración (Campana) ES**

En la página de configuración, puede configurar los parámetros de la campana.

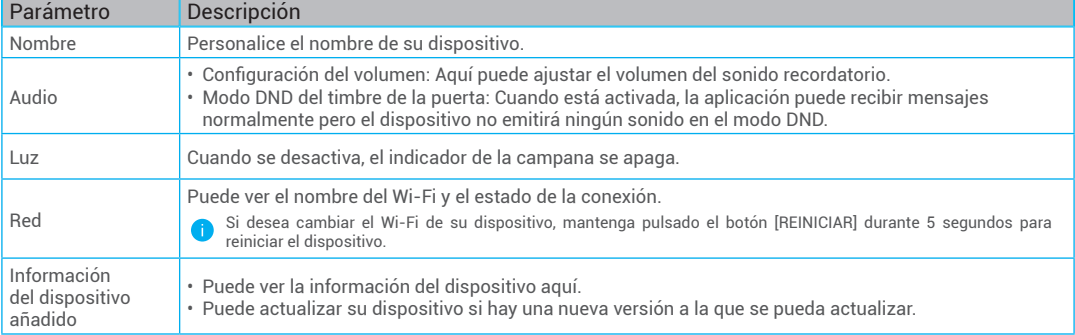

# **Troubleshooting**

#### 1 Why the Chime in my home responds slowly, or even doesn't function?

Please confirm the following details:

- 1. Select the right Chime type (same as the product label) in the doorbell settings interface in the EZVIZ app.
- 2. Your doorbell contains a power cell which may need to be charged before the first use. If you complete the install process and your doorbell does not appear to function, please try again after charging it for 10 minutes to 3 hours.
- 3. Make sure the Doorbell button and Human Detection button are on in the Chime settings page.

#### 2 I have failed to connect my Chime to Wi-Fi.

- 1. Make sure your Chime is not blocked by firewall or any limitation in your network.
- 2. Make sure your Chime is placed as close to the router as possible for optimal performance.
- 3. Do not connect too many devices to the router.
- 4. Make sure the static IP setting is disabled and the router can distribute IP address to your device (DHCP is on).

# <span id="page-15-0"></span>**ES Initiatives on the Use of Video Products**

Thank you for choosing EZVIZ products.

Technology affects every aspect of our life. As a high-tech company, we are increasingly aware of the role technology plays in improving business efficiency and quality of life, but at the same time, the potential harm of its improper usage. For example, video products are capable of recording real, complete and clear images. This provides a high value in retrospect and preserving real-time facts. However, it may also result in the infringement of a third party's legitimate rights and interests if improper distribution, use and/or processing of video data takes place. With the philosophy of "Technology for the Good", EZVIZ requests that every end user of video technology and video products shall comply with all the applicable laws and regulations, as well as ethical customs, aiming to jointly create a better community.

Please read the following initiatives carefully:

1. Everyone has a reasonable expectation of privacy, and the installation of video products should not be in conflict with this reasonable expectation. Therefore, a warning notice shall be given in a reasonable and effective manner and clarify the monitoring range, when installing video products in public areas. For non-public areas, a third party's rights and interests shall be evaluated when installing video products, including but not limited to, installing video products only after obtaining the consent of the stakeholders, and not installing highly-invisible video products.

2. The purpose of video products is to record real activities within a specific time and space and under specific conditions. Therefore, every user shall first reasonably define his/her own rights in such specific scope, in order to avoid infringing on a third party's portraits, privacy or other legitimate rights.

3. During the use of video products, video image data derived from real scenes will continue to be generated, including a large amount of biological data (such as facial images), and the data could be further applied or reprocessed. Video products themselves could not distinguish good from bad regarding how to use the data based solely on the images captured by the video products. The result of data usage depends on the method and purpose of use of the data controllers. Therefore, data controllers shall not only comply with all the applicable laws and regulations and other normative requirements, but also respect international norms, social morality, good morals, common practices and other non-mandatory requirements, and respect individual privacy, portrait and other rights and interests.

4. The rights, values and other demands of various stakeholders should always be considered when processing video data that is continuously generated by video products. In this regard, product security and data security are extremely crucial. Therefore, every end user and data controller, shall undertake all reasonable and necessary measures to ensure data security and avoid data leakage, improper disclosure and improper use, including but not limited to, setting up access control, selecting a suitable network environment (the Internet or Intranet) where video products are connected, establishing and constantly optimizing network security.

5. Video products have made great contributions to the improvement of social security around the world, and we believe that these products will also play an active role in more aspects of social life. Any abuse of video products in violation of human rights or leading to criminal activities are contrary to the original intent of technological innovation and product development. Therefore, each user shall establish an evaluation and tracking mechanism of their product application to ensure that every product is used in a proper and reasonable manner and with good faith.

**F** For detailed information, please visit www.ezviz.com.

COPYRIGHT © Hangzhou EZVIZ Software Co., Ltd. ALL RIGHTS RESERVED.

Any and all information, including, among others, wordings, pictures, graphs are the properties of Hangzhou EZVIZ Software Co., Ltd. (hereinafter referred to as "EZVIZ"). This user manual (hereinafter referred to as "the Manual") cannot be reproduced, changed, translated, or distributed, partially or wholly, by any means, without the prior written permission of EZVIZ. Unless otherwise stipulated, EZVIZ does not make any warranties, guarantees or representations, express or implied, regarding to the Manual.

### **About this Manual**

The Manual includes instructions for using and managing the product. Pictures, charts, images and all other information hereinafter are for description and explanation only. The information contained in the Manual is subject to change, without notice, due to firmware updates or other reasons. Please find the latest version in the  $EYZWZ$ <sup>™</sup> website (http://www.ezviz.com).

### **Revision Record**

New release – January 2022

### **Trademarks Acknowledgement**

 $\epsilon_{\text{TVUZ}}$   $\rightarrow$   $\epsilon_{\text{VZ}}$  and other EZVIZ's trademarks and logos are the properties of EZVIZ in various jurisdictions. Other trademarks and logos mentioned below are the properties of their respective owners.

### **Legal Disclaimer**

TO THE MAXIMUM EXTENT PERMITTED BY APPLICABLE LAW, THE PRODUCT DESCRIBED, WITH ITS HARDWARE, SOFTWARE AND FIRMWARE, IS PROVIDED "AS IS", WITH ALL FAULTS AND ERRORS, AND EZVIZ MAKES NO WARRANTIES, EXPRESS OR IMPLIED, INCLUDING WITHOUT LIMITATION, MERCHANTABILITY, SATISFACTORY QUALITY, FITNESS FOR A PARTICULAR PURPOSE, AND NON-INFRINGEMENT OF THIRD PARTY. IN NO EVENT WILL EZVIZ, ITS DIRECTORS, OFFICERS, EMPLOYEES, OR AGENTS BE LIABLE TO YOU FOR ANY SPECIAL, CONSEQUENTIAL, INCIDENTAL, OR INDIRECT DAMAGES, INCLUDING, AMONG OTHERS, DAMAGES FOR LOSS OF BUSINESS PROFITS, BUSINESS INTERRUPTION, OR LOSS OF DATA OR DOCUMENTATION, IN CONNECTION WITH THE USE OF THIS PRODUCT, EVEN IF EZVIZ HAS BEEN ADVISED OF THE POSSIBILITY OF SUCH DAMAGES.

TO THE MAXIMUM EXTENT PERMITTED BY APPLICABLE LAW, IN NO EVENT SHALL EZVIZ'S TOTAL LIABILITY FOR ALL DAMAGES EXCEED THE ORIGINAL PURCHASE PRICE OF THE PRODUCT.

EZVIZ DOES NOT UNDERTAKE ANY LIABILITY FOR PERSONAL INJURY OR PROPERTY DAMAGE AS THE RESULT OF PRODUCT INTERRUPTION OR SERVICE TERMINATION CAUSED BY: A) IMPROPER INSTALLATION OR USAGE OTHER THAN AS REQUESTED; B) THE PROTECTION OF NATIONAL OR PUBLIC INTERESTS; C) FORCE MAJEURE; D) YOURSELF OR THE THIRD PARTY, INCLUDING WITHOUT LIMITATION, USING ANY THIRD PARTY'S PRODUCTS, SOFTWARE, APPLICATIONS, AND AMONG OTHERS.

REGARDING TO THE PRODUCT WITH INTERNET ACCESS, THE USE OF PRODUCT SHALL BE WHOLLY AT YOUR OWN RISKS. EZVIZ SHALL NOT TAKE ANY RESPONSIBILITES FOR ABNORMAL OPERATION, PRIVACY LEAKAGE OR OTHER DAMAGES RESULTING FROM CYBER ATTACK, HACKER ATTACK, VIRUS INSPECTION, OR OTHER INTERNET SECURITY RISKS; HOWEVER, EZVIZ WILL PROVIDE TIMELY TECHNICAL SUPPORT IF REQUIRED. SURVEILLANCE LAWS AND DATA PROTECTION LAWS VARY BY JURISDICTION. PLEASE CHECK ALL RELEVANT LAWS IN YOUR JURISDICTION BEFORE USING THIS PRODUCT IN ORDER TO ENSURE THAT YOUR USE CONFORMS TO THE APPLICABLE LAW. EZVIZ SHALL NOT BE LIABLE IN THE EVENT THAT THIS PRODUCT IS USED WITH ILLEGITIMATE PURPOSES.

IN THE EVENT OF ANY CONFLICTS BETWEEN THE ABOVE AND THE APPLICABLE LAW, THE LATTER PREVAILS.

# Índice

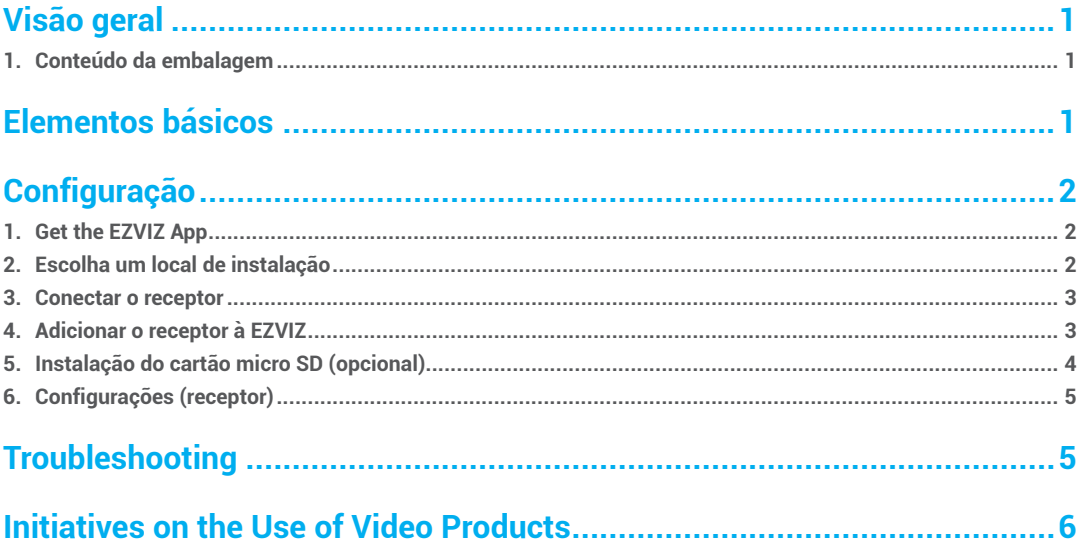

# <span id="page-18-0"></span>**Visão geral PT**

# **1. Conteúdo da embalagem**

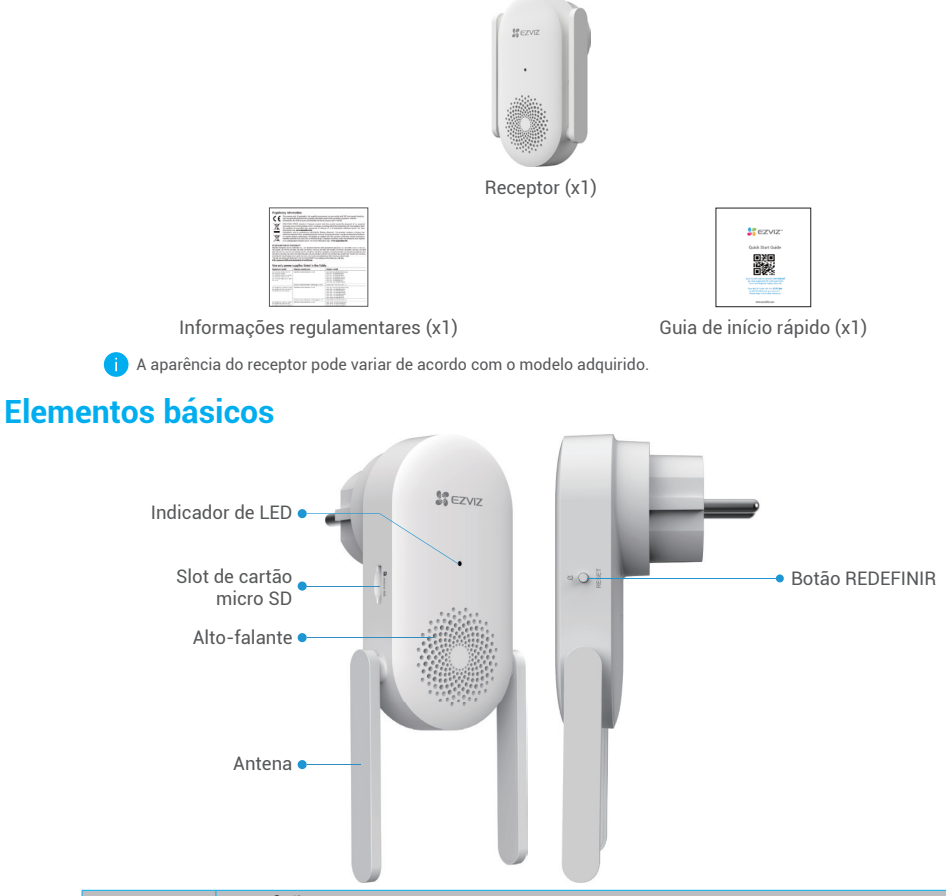

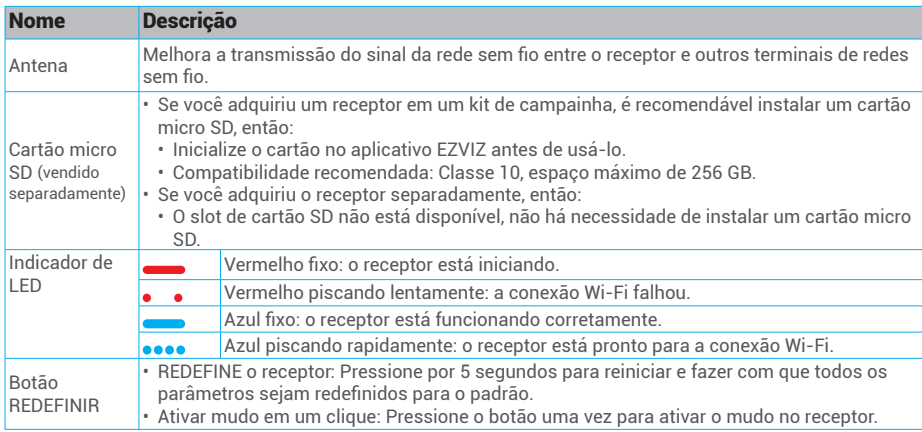

<span id="page-19-0"></span>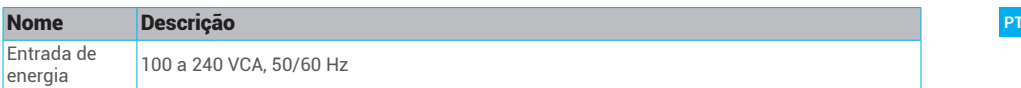

# **Configuração**

#### **Siga os passos para configurar o receptor:**

- 1. Baixe o aplicativo EZVIZ e faça login na sua conta do aplicativo.
- 2. Escolha um local de instalação.
- 3. Ligue o receptor.
- 4. Adicione o receptor à conta de usuário do EZVIZ.
- 5. Vincule sua campainha ao receptor.

## **1. Get the EZVIZ App**

- 1. Connect your mobile phone to Wi-Fi (suggested).
- 2. Download and install the EZVIZ app by searching "EZVIZ" in the App Store or Google PlayTM.
- 3. Launch the app and register an EZVIZ user account.

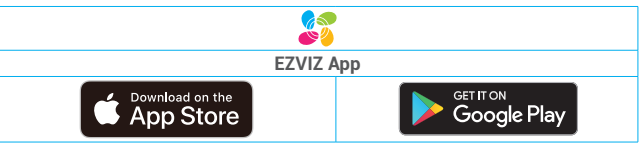

If you have already used the app, please make sure that it is the latest version. To find out if an update is available, go to the app store and search for EZVIZ.

## **2. Escolha um local de instalação**

Escolha um local com um bom sinal sem fio para o receptor. Lembre-se das dicas seguintes:

- 1. Encontre um local entre o roteador Wi-Fi e a campainha.
- 2. Escolha uma tomada que seja central na sua casa, para que você possa ouvir os avisos da campainha com clareza.

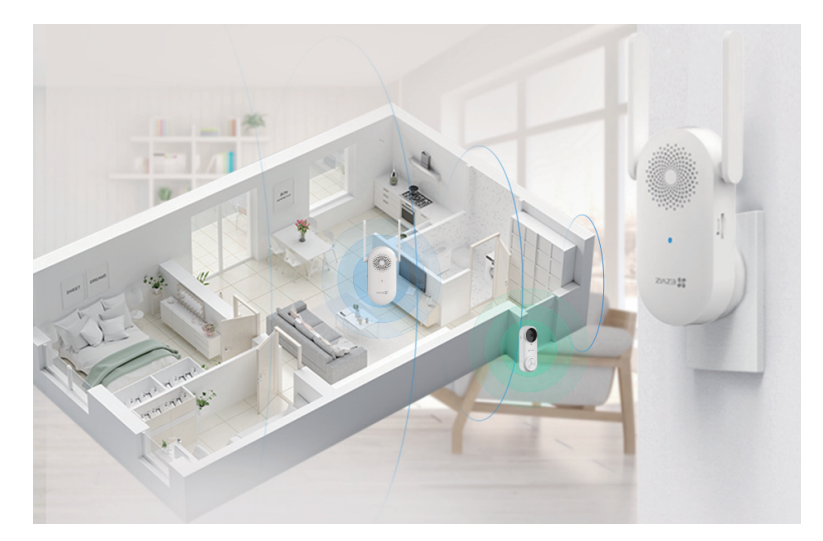

### <span id="page-20-0"></span>**3. Conectar o receptor PT**

1. Ligue o receptor na tomada. Quando o indicador de LED piscar rapidamente em azul, ele estará pronto para a conexão Wi-Fi.

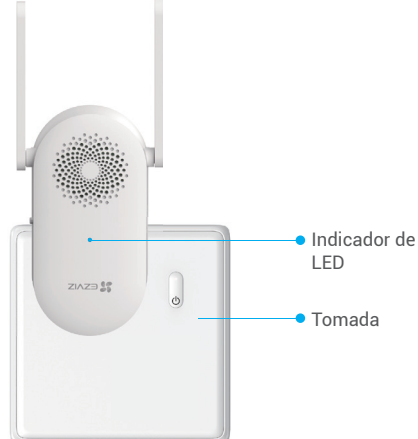

# **4. Adicionar o receptor à EZVIZ**

- 1. Faça login na sua conta do EZVIZ.
- 2. Na tela inicial, toque em "+" no canto superior direito para acessar a interface Ler código QR.
- 3. Leia o código QR na capa da guia de início rápido ou no corpo do receptor.

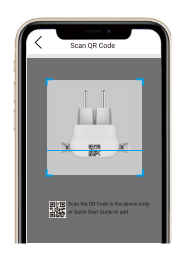

- 4. Toque em **Próximo** para adicionar o receptor ao aplicativo EZVIZ.
- 5. Escolha a campainha que você deseja vincular ao receptor e toque em **Concluir**.

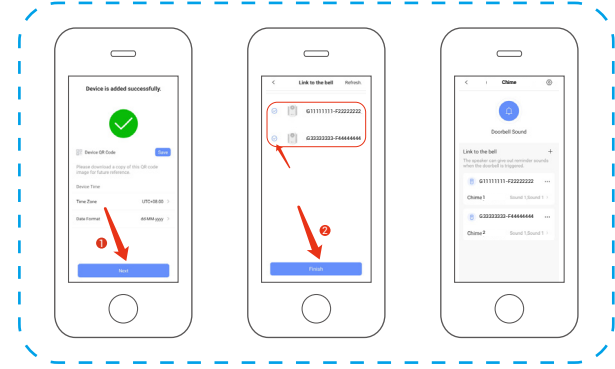

Quando a campainha estiver vinculada, o Receptor enviará lembretes quando houver visitantes ou alguém aparecer se a campainha for acionada.

- <span id="page-21-0"></span>**•** Se você adquiriu o receptor sem um kit de campainha:
	- Verifique se o receptor está colocado o mais próximo possível da campainha para obter desempenho ideal.
	- Verifique se o receptor está colocado o mais próximo possível do roteador para obter desempenho ideal.

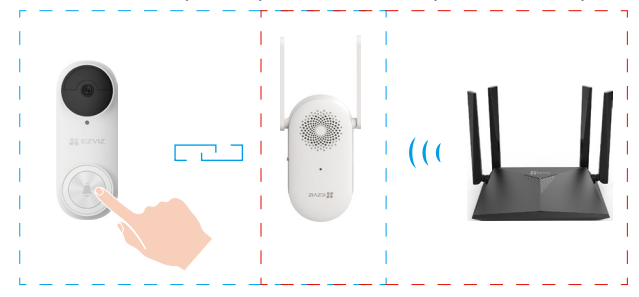

- **• Se você adquiriu o receptor separadamente, então:**
	- Você pode vincular o receptor às campainhas em todas as partes da sua casa.

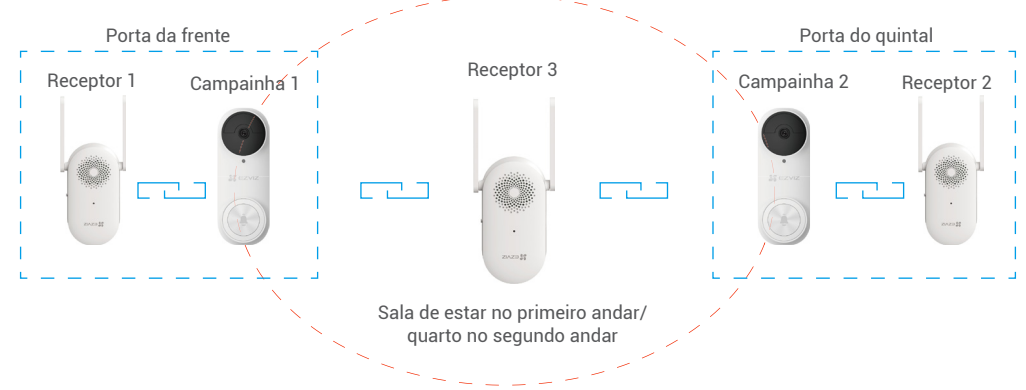

### **5. Instalação do cartão micro SD (opcional)**

- Se você adquiriu um receptor com uma campainha, é recomendável instalar um cartão micro SD.
	- Se você adquiriu o receptor separadamente, pule esta etapa.
- 1. Insira o cartão micro SD (vendido separadamente) na entrada de cartão, conforme mostrado na figura abaixo.

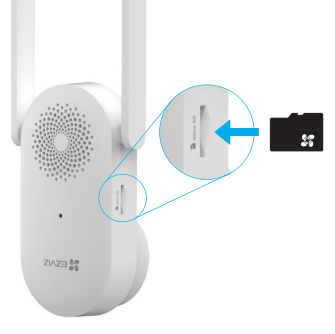

- Depois de instalar o cartão micro SD, você deve inicializar o cartão no aplicativo EZVIZ antes de usá-lo.
- 2. No aplicativo EZVIZ, toque em **Status de armazenamento** na interface Configurações do dispositivo para verificar o status do cartão SD. 3. Se o status do cartão de memória for exibido como **Não inicializado** , toque para inicializá-lo. O status mudará para **Normal** e o cartão poderá

- armazenar vídeos.
	- Em seguida, o status mudará para Normal e os vídeos poderão ser armazenados.

# <span id="page-22-0"></span>**6. Configurações (receptor) PT**

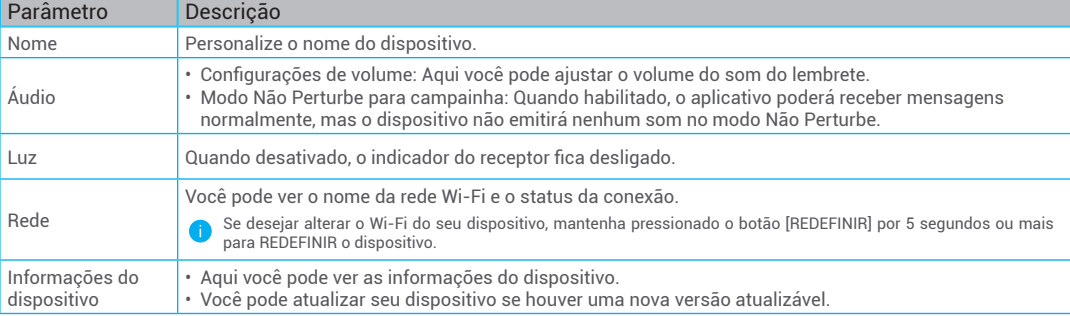

Na página de configurações, você pode definir os parâmetros do receptor.

# **Troubleshooting**

#### 1 Why the Chime in my home responds slowly, or even doesn't function?

Please confirm the following details:

- 1. Select the right Chime type (same as the product label) in the doorbell settings interface in the EZVIZ app.
- 2. Your doorbell contains a power cell which may need to be charged before the first use. If you complete the install process and your doorbell does not appear to function, please try again after charging it for 10 minutes to 3 hours.
- 3. Make sure the Doorbell button and Human Detection button are on in the Chime settings page.

#### 2 I have failed to connect my Chime to Wi-Fi.

- 1. Make sure your Chime is not blocked by firewall or any limitation in your network.
- 2. Make sure your Chime is placed as close to the router as possible for optimal performance.
- 3. Do not connect too many devices to the router.
- 4. Make sure the static IP setting is disabled and the router can distribute IP address to your device (DHCP is on).

# <span id="page-23-0"></span>**PT Initiatives on the Use of Video Products**

Thank you for choosing EZVIZ products.

Technology affects every aspect of our life. As a high-tech company, we are increasingly aware of the role technology plays in improving business efficiency and quality of life, but at the same time, the potential harm of its improper usage. For example, video products are capable of recording real, complete and clear images. This provides a high value in retrospect and preserving real-time facts. However, it may also result in the infringement of a third party's legitimate rights and interests if improper distribution, use and/or processing of video data takes place. With the philosophy of "Technology for the Good", EZVIZ requests that every end user of video technology and video products shall comply with all the applicable laws and regulations, as well as ethical customs, aiming to jointly create a better community.

Please read the following initiatives carefully:

1. Everyone has a reasonable expectation of privacy, and the installation of video products should not be in conflict with this reasonable expectation. Therefore, a warning notice shall be given in a reasonable and effective manner and clarify the monitoring range, when installing video products in public areas. For non-public areas, a third party's rights and interests shall be evaluated when installing video products, including but not limited to, installing video products only after obtaining the consent of the stakeholders, and not installing highly-invisible video products.

2. The purpose of video products is to record real activities within a specific time and space and under specific conditions. Therefore, every user shall first reasonably define his/her own rights in such specific scope, in order to avoid infringing on a third party's portraits, privacy or other legitimate rights.

3. During the use of video products, video image data derived from real scenes will continue to be generated, including a large amount of biological data (such as facial images), and the data could be further applied or reprocessed. Video products themselves could not distinguish good from bad regarding how to use the data based solely on the images captured by the video products. The result of data usage depends on the method and purpose of use of the data controllers. Therefore, data controllers shall not only comply with all the applicable laws and regulations and other normative requirements, but also respect international norms, social morality, good morals, common practices and other non-mandatory requirements, and respect individual privacy, portrait and other rights and interests.

4. The rights, values and other demands of various stakeholders should always be considered when processing video data that is continuously generated by video products. In this regard, product security and data security are extremely crucial. Therefore, every end user and data controller, shall undertake all reasonable and necessary measures to ensure data security and avoid data leakage, improper disclosure and improper use, including but not limited to, setting up access control, selecting a suitable network environment (the Internet or Intranet) where video products are connected, establishing and constantly optimizing network security.

5. Video products have made great contributions to the improvement of social security around the world, and we believe that these products will also play an active role in more aspects of social life. Any abuse of video products in violation of human rights or leading to criminal activities are contrary to the original intent of technological innovation and product development. Therefore, each user shall establish an evaluation and tracking mechanism of their product application to ensure that every product is used in a proper and reasonable manner and with good faith.

**F** For detailed information, please visit www.ezviz.com.

COPYRIGHT © Hangzhou EZVIZ Software Co., Ltd. ALL RIGHTS RESERVED.

Any and all information, including, among others, wordings, pictures, graphs are the properties of Hangzhou EZVIZ Software Co., Ltd. (hereinafter referred to as "EZVIZ"). This user manual (hereinafter referred to as "the Manual") cannot be reproduced, changed, translated, or distributed, partially or wholly, by any means, without the prior written permission of EZVIZ. Unless otherwise stipulated, EZVIZ does not make any warranties, guarantees or representations, express or implied, regarding to the Manual.

### **About this Manual**

The Manual includes instructions for using and managing the product. Pictures, charts, images and all other information hereinafter are for description and explanation only. The information contained in the Manual is subject to change, without notice, due to firmware updates or other reasons. Please find the latest version in the  $EYZWZ$ <sup>™</sup> website (http://www.ezviz.com).

### **Revision Record**

New release – January 2022

### **Trademarks Acknowledgement**

 $\epsilon_{\text{TVUZ}}$   $\rightarrow$   $\epsilon_{\text{VZ}}$  and other EZVIZ's trademarks and logos are the properties of EZVIZ in various jurisdictions. Other trademarks and logos mentioned below are the properties of their respective owners.

### **Legal Disclaimer**

TO THE MAXIMUM EXTENT PERMITTED BY APPLICABLE LAW, THE PRODUCT DESCRIBED, WITH ITS HARDWARE, SOFTWARE AND FIRMWARE, IS PROVIDED "AS IS", WITH ALL FAULTS AND ERRORS, AND EZVIZ MAKES NO WARRANTIES, EXPRESS OR IMPLIED, INCLUDING WITHOUT LIMITATION, MERCHANTABILITY, SATISFACTORY QUALITY, FITNESS FOR A PARTICULAR PURPOSE, AND NON-INFRINGEMENT OF THIRD PARTY. IN NO EVENT WILL EZVIZ, ITS DIRECTORS, OFFICERS, EMPLOYEES, OR AGENTS BE LIABLE TO YOU FOR ANY SPECIAL, CONSEQUENTIAL, INCIDENTAL, OR INDIRECT DAMAGES, INCLUDING, AMONG OTHERS, DAMAGES FOR LOSS OF BUSINESS PROFITS, BUSINESS INTERRUPTION, OR LOSS OF DATA OR DOCUMENTATION, IN CONNECTION WITH THE USE OF THIS PRODUCT, EVEN IF EZVIZ HAS BEEN ADVISED OF THE POSSIBILITY OF SUCH DAMAGES.

TO THE MAXIMUM EXTENT PERMITTED BY APPLICABLE LAW, IN NO EVENT SHALL EZVIZ'S TOTAL LIABILITY FOR ALL DAMAGES EXCEED THE ORIGINAL PURCHASE PRICE OF THE PRODUCT.

EZVIZ DOES NOT UNDERTAKE ANY LIABILITY FOR PERSONAL INJURY OR PROPERTY DAMAGE AS THE RESULT OF PRODUCT INTERRUPTION OR SERVICE TERMINATION CAUSED BY: A) IMPROPER INSTALLATION OR USAGE OTHER THAN AS REQUESTED; B) THE PROTECTION OF NATIONAL OR PUBLIC INTERESTS; C) FORCE MAJEURE; D) YOURSELF OR THE THIRD PARTY, INCLUDING WITHOUT LIMITATION, USING ANY THIRD PARTY'S PRODUCTS, SOFTWARE, APPLICATIONS, AND AMONG OTHERS.

REGARDING TO THE PRODUCT WITH INTERNET ACCESS, THE USE OF PRODUCT SHALL BE WHOLLY AT YOUR OWN RISKS. EZVIZ SHALL NOT TAKE ANY RESPONSIBILITES FOR ABNORMAL OPERATION, PRIVACY LEAKAGE OR OTHER DAMAGES RESULTING FROM CYBER ATTACK, HACKER ATTACK, VIRUS INSPECTION, OR OTHER INTERNET SECURITY RISKS; HOWEVER, EZVIZ WILL PROVIDE TIMELY TECHNICAL SUPPORT IF REQUIRED. SURVEILLANCE LAWS AND DATA PROTECTION LAWS VARY BY JURISDICTION. PLEASE CHECK ALL RELEVANT LAWS IN YOUR JURISDICTION BEFORE USING THIS PRODUCT IN ORDER TO ENSURE THAT YOUR USE CONFORMS TO THE APPLICABLE LAW. EZVIZ SHALL NOT BE LIABLE IN THE EVENT THAT THIS PRODUCT IS USED WITH ILLEGITIMATE PURPOSES.

IN THE EVENT OF ANY CONFLICTS BETWEEN THE ABOVE AND THE APPLICABLE LAW, THE LATTER PREVAILS.

# **Table des matières**

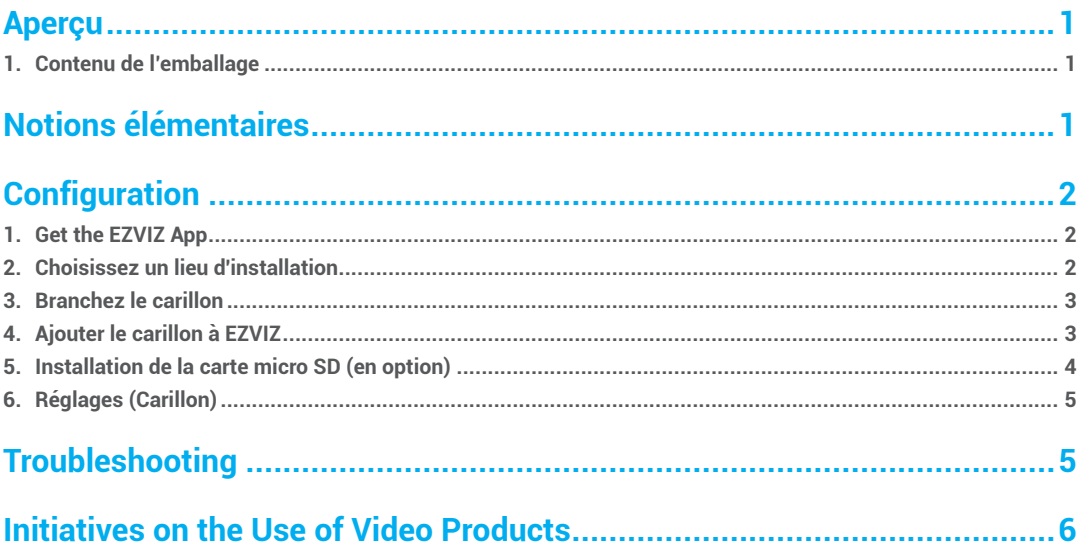

# <span id="page-26-0"></span>**Aperçu FR 1. Contenu de l'emballage**

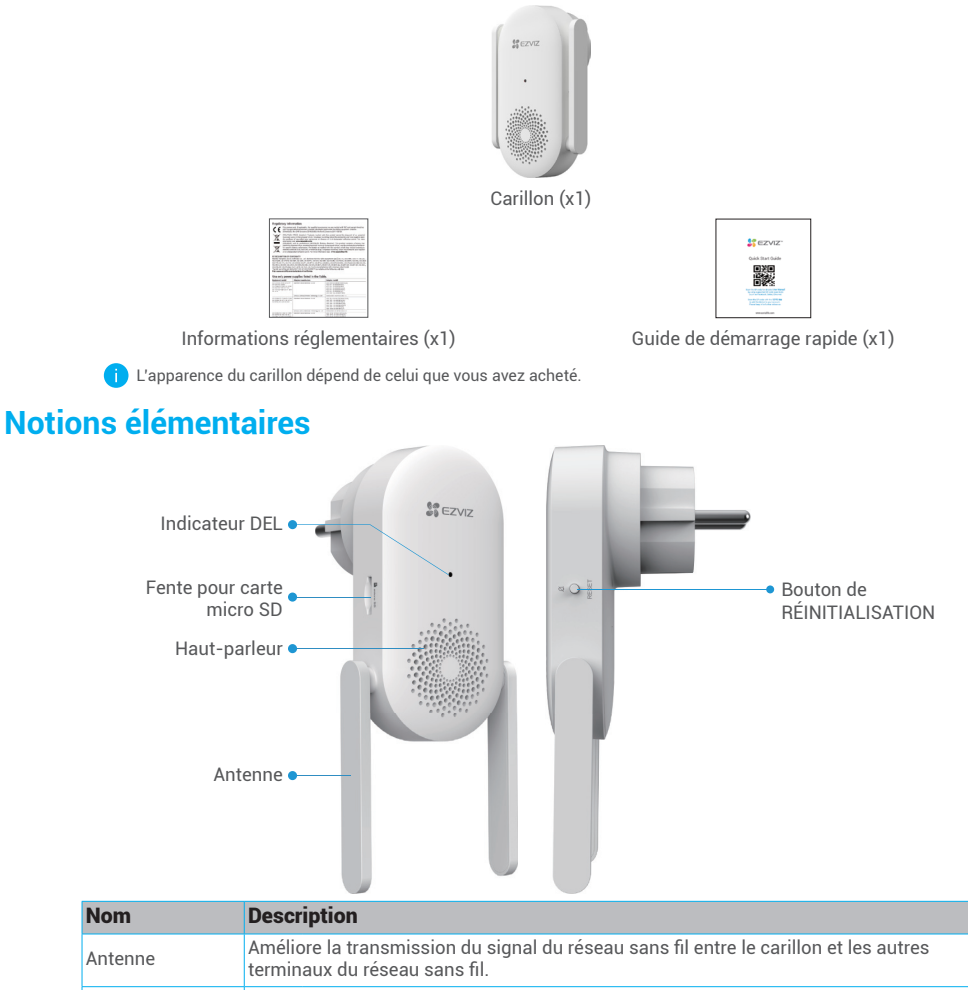

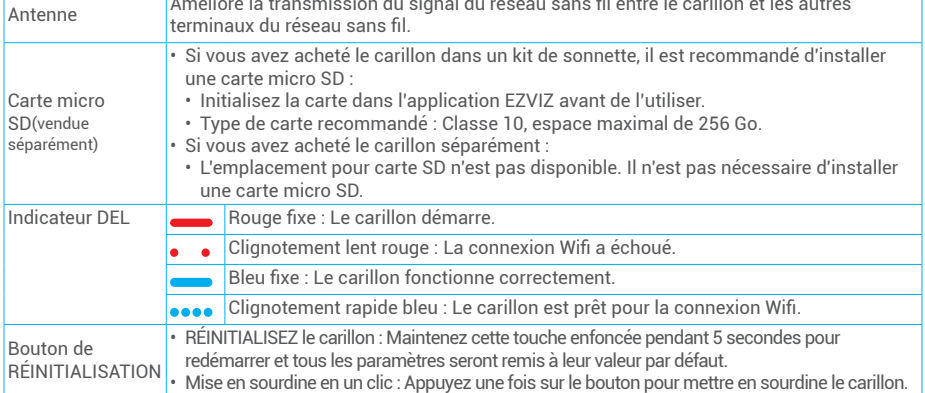

<span id="page-27-0"></span>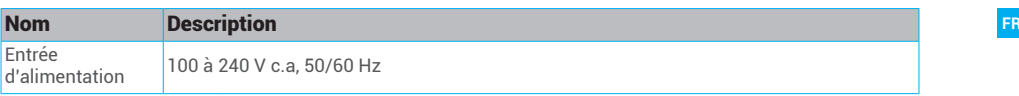

# **Configuration**

#### **Suivez les étapes pour configurer votre carillon :**

- 1. Téléchargez l'application EZVIZ et connectez-vous à votre compte EZVIZ.
- 2. Choisissez un lieu d'installation.
- 3. Allumez votre carillon.
- 4. Ajoutez le carillon à votre compte utilisateur EZVIZ.
- 5. Reliez votre sonnette au carillon.

## **1. Get the EZVIZ App**

- 1. Connect your mobile phone to Wi-Fi (suggested).
- 2. Download and install the EZVIZ app by searching "EZVIZ" in the App Store or Google Play<sup>TM</sup>.
- 3. Launch the app and register an EZVIZ user account.

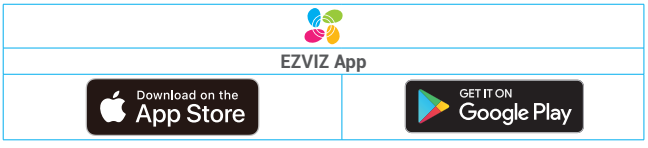

If you have already used the app, please make sure that it is the latest version. To find out if an update is available, go to the app store and search for EZVIZ.

## **2. Choisissez un lieu d'installation**

Choisissez un endroit avec un bon signal sans fil vers le carillon. Rappelez-vous des conseils suivants :

- 1. Sélectionnez un endroit entre votre routeur Wi-Fi et votre sonnette.
- 2. Choisissez une prise se trouvant au centre de votre domicile afin d'entendre clairement votre sonnette.

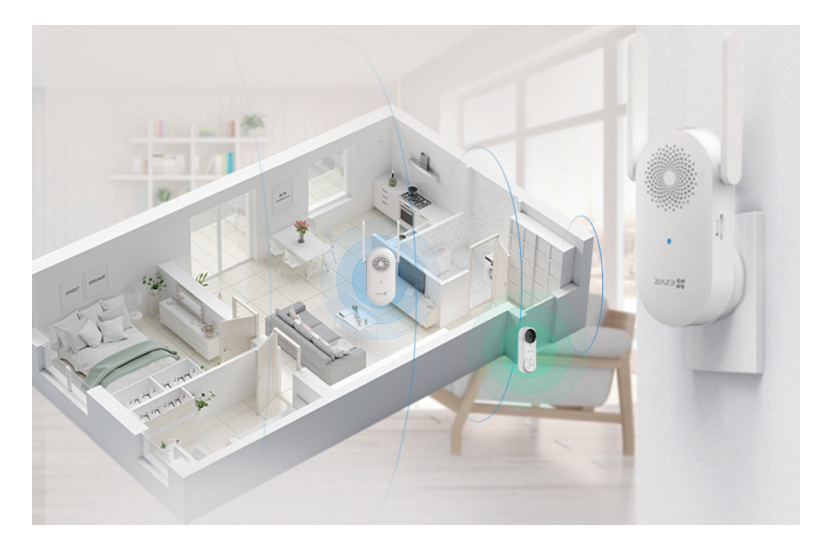

# <span id="page-28-0"></span>**3. Branchez le carillon FR**

1. Branchez le carillon dans une prise de courant. Lorsque le voyant LED bleu clignote rapidement, il sera prêt pour la connexion Wifi.

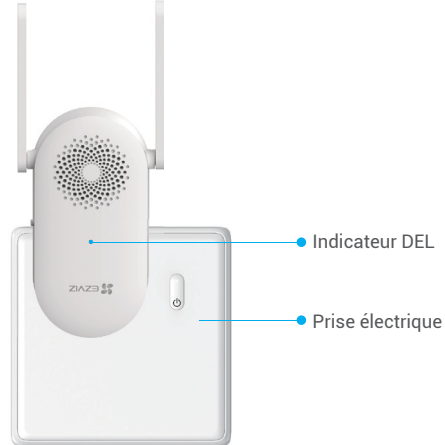

# **4. Ajouter le carillon à EZVIZ**

- 1. Connectez-vous à votre compte EZVIZ.
- 2. Depuis l'écran d'accueil de l'application EZVIZ, appuyez sur le « + » dans le coin supérieur droit pour accéder à l'interface de lecture du code QR.
- 3. Scannez le code QR sur la couverture du guide de démarrage rapide ou sur la carcasse du carillon.

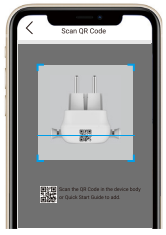

- 4. Appuyez sur **Suivant** pour ajouter le carillon à l'application EZVIZ.
- 5. Choisissez la sonnette que vous voulez lier au carillon, puis appuyez sur **Termine**r.

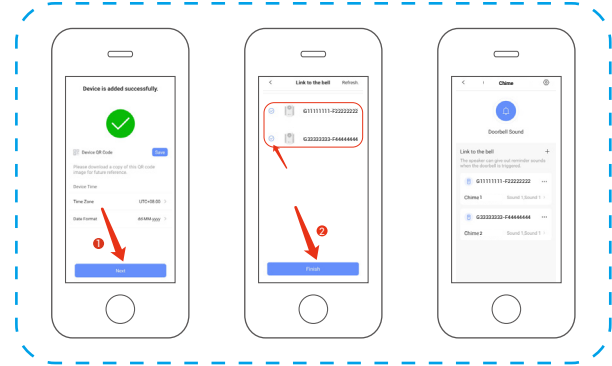

Lorsque la sonnette est reliée, le carillon émet des rappels pour signaler la présence de visiteurs ou l'arrivée de quelqu'un si la sonnette est déclenchée.

- <span id="page-29-0"></span>**• Si vous avez acheté le carillon dans un kit de sonnette : FR**
	- Assurez-vous de placer votre carillon aussi près que possible de la sonnette pour une performance optimale.
	- Assurez-vous de placer votre carillon aussi près que possible de votre routeur pour une performance optimale.

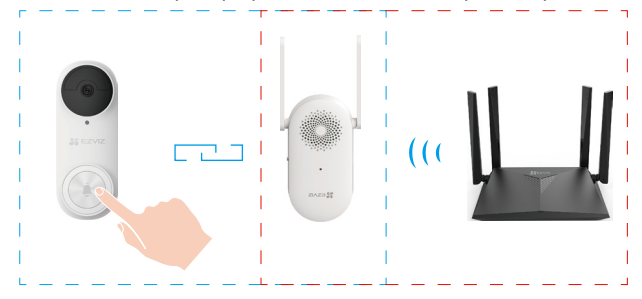

#### **• Si vous avez acheté le carillon séparément :**

• Vous pouvez relier le carillon aux sonnettes de toutes les pièces de votre maison.

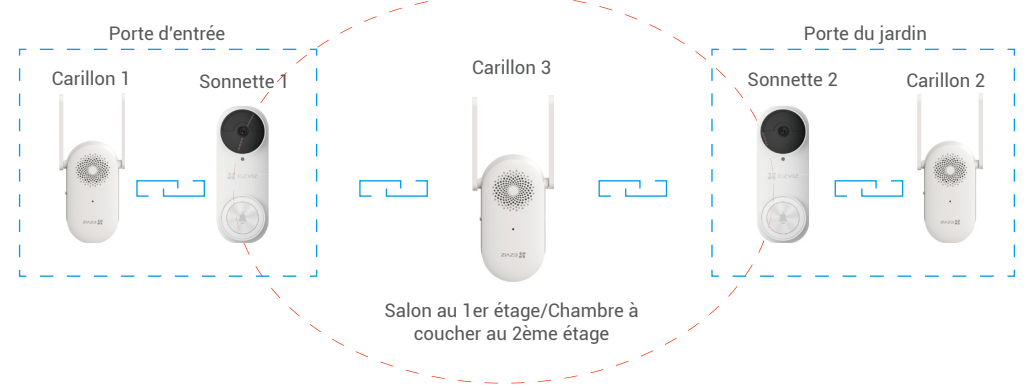

# **5. Installation de la carte micro SD (en option)**

• Si vous avez acheté le carillon avec une sonnette, il est recommandé d'installer une carte micro SD.

• Si vous avez acheté le carillon séparément, passez cette étape.

1. Insérez la carte micro SD (vendue séparément) dans la fente comme indiqué dans la figure ci-dessous.

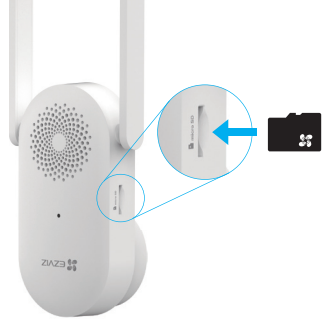

- Une fois votre carte micro SD installée, vous devez l'initialiser dans l'application EZVIZ avant de l'utiliser.
- 2. Dans l'application EZVIZ, appuyez sur **État du stockage** dans l'interface Paramètres de l'appareil pour vérifier l'état de la carte SD.

4

3. Si l'état de la carte mémoire affiché est **Non initialisé**, appuyez dessus pour l'initialiser. Le statut passera alors à **Normal** et il pourra stocker des vidéos.

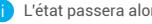

# <span id="page-30-0"></span>**6. Réglages (Carillon) FR**

Dans la page des réglages, vous pouvez régler les paramètres du carillon.

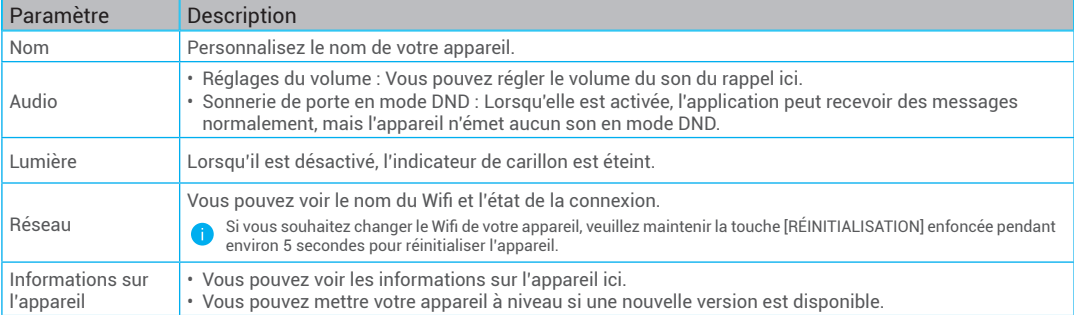

# **Troubleshooting**

#### 1 Why the Chime in my home responds slowly, or even doesn't function?

Please confirm the following details:

- 1. Select the right Chime type (same as the product label) in the doorbell settings interface in the EZVIZ app.
- 2. Your doorbell contains a power cell which may need to be charged before the first use. If you complete the install process and your doorbell does not appear to function, please try again after charging it for 10 minutes to 3 hours.
- 3. Make sure the Doorbell button and Human Detection button are on in the Chime settings page.

#### 2 I have failed to connect my Chime to Wi-Fi.

- 1. Make sure your Chime is not blocked by firewall or any limitation in your network.
- 2. Make sure your Chime is placed as close to the router as possible for optimal performance.
- 3. Do not connect too many devices to the router.
- 4. Make sure the static IP setting is disabled and the router can distribute IP address to your device (DHCP is on).

# <span id="page-31-0"></span>**FR Initiatives on the Use of Video Products**

Thank you for choosing EZVIZ products.

Technology affects every aspect of our life. As a high-tech company, we are increasingly aware of the role technology plays in improving business efficiency and quality of life, but at the same time, the potential harm of its improper usage. For example, video products are capable of recording real, complete and clear images. This provides a high value in retrospect and preserving real-time facts. However, it may also result in the infringement of a third party's legitimate rights and interests if improper distribution, use and/or processing of video data takes place. With the philosophy of "Technology for the Good", EZVIZ requests that every end user of video technology and video products shall comply with all the applicable laws and regulations, as well as ethical customs, aiming to jointly create a better community.

Please read the following initiatives carefully:

1. Everyone has a reasonable expectation of privacy, and the installation of video products should not be in conflict with this reasonable expectation. Therefore, a warning notice shall be given in a reasonable and effective manner and clarify the monitoring range, when installing video products in public areas. For non-public areas, a third party's rights and interests shall be evaluated when installing video products, including but not limited to, installing video products only after obtaining the consent of the stakeholders, and not installing highly-invisible video products.

2. The purpose of video products is to record real activities within a specific time and space and under specific conditions. Therefore, every user shall first reasonably define his/her own rights in such specific scope, in order to avoid infringing on a third party's portraits, privacy or other legitimate rights.

3. During the use of video products, video image data derived from real scenes will continue to be generated, including a large amount of biological data (such as facial images), and the data could be further applied or reprocessed. Video products themselves could not distinguish good from bad regarding how to use the data based solely on the images captured by the video products. The result of data usage depends on the method and purpose of use of the data controllers. Therefore, data controllers shall not only comply with all the applicable laws and regulations and other normative requirements, but also respect international norms, social morality, good morals, common practices and other non-mandatory requirements, and respect individual privacy, portrait and other rights and interests.

4. The rights, values and other demands of various stakeholders should always be considered when processing video data that is continuously generated by video products. In this regard, product security and data security are extremely crucial. Therefore, every end user and data controller, shall undertake all reasonable and necessary measures to ensure data security and avoid data leakage, improper disclosure and improper use, including but not limited to, setting up access control, selecting a suitable network environment (the Internet or Intranet) where video products are connected, establishing and constantly optimizing network security.

5. Video products have made great contributions to the improvement of social security around the world, and we believe that these products will also play an active role in more aspects of social life. Any abuse of video products in violation of human rights or leading to criminal activities are contrary to the original intent of technological innovation and product development. Therefore, each user shall establish an evaluation and tracking mechanism of their product application to ensure that every product is used in a proper and reasonable manner and with good faith.

**F** For detailed information, please visit www.ezviz.com.

# Regulatory Information EU Conformity Statement

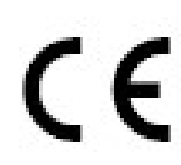

This product and - if applicable - the supplied accessories too are marked with "CE" and comply therefore with the applicable harmonized European standards listed under the Radio Equipment Directive 2014/53/EU, the EMC Directive 2014/30/EU, the RoHS Directive 2011/65/EU.

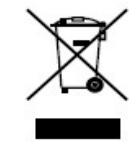

2012/19/EU (WEEE directive): Products marked with this symbol cannot be disposed of as unsorted municipal waste in the European Union. For proper recycling, return this product to your local supplier upon the purchase of equivalent new equipment, or dispose of it at designated collection points. For more information see: www.recyclethis.info 2006/66/EC and its amendment 2013/56/EU (battery directive): This product contains a battery that cannot be disposed of as unsorted municipal waste in the European Union. See the product documentation for specific battery information. The battery is marked with this symbol, which may include lettering to indicate cadmium (Cd), lead (Pb), or mercury (Hg). For proper recycling, return the battery to your supplier or to a designated collection point. For more information see: www.recyclethis.info

# EC DECLARATION OF CONFORMITY

Hereby, Hangzhou Ezviz Software Co., Ltd declares that the radio equipment type [CS-CH1] is in compliance with Directive 2014/53/EU. The full text of the EC DECLARATION OF CONFORMITY is available at the following web link:

http://www.ezvizlife.com/declaration-of-conformity.

# FCC Information

Please take attention that changes or modification not expressly approved by the party responsible for compliance could void the user's authority to operate the equipment.

# FCC compliance

This equipment has been tested and found to comply with the limits for a Class B digital device, pursuant to part 15 of the FCC Rules. These limits are designed to provide reasonable protection against harmful interference in a residential installation. This equipment generates, uses and can radiate radio frequency energy and, if not installed and used in accordance with the instructions, may cause harmful interference to radio communications. However, there is no guarantee that interference will not occur in a particular installation. If this equipment does cause harmful interference to radio or television reception, which can be determined by turning the equipment off and on, the user is encouraged to try to correct the interference by one or more of the following measures:

—Reorient or relocate the receiving antenna.

—Increase the separation between the equipment and receiver.

—Connect the equipment into an outlet on a circuit different from that to which the receiver is connected.

—Consult the dealer or an experienced radio/TV technician for help.

This equipment should be installed and operated with a minimum distance 20cm between the radiator and your body.

# FCC Supplier's Declaration of Conformity

Equipment Model: CS-CH1

# FCC Compliance Statement

This device complies with part 15 of the FCC Rules. Operation is subject to the following two conditions:

(1) This device may not cause harmful interference,

And (2) this device must accept any interference received, including Interference that may cause undesirable operation.

Responsible Party -U.S. Contact Information:

Company name:EZVIZ Inc.

Company address:908 Canada Court, City of Industry, CA 91748, United States

Internet contact information: www.ezvizlife.com/us

# FCC Conditions

This device complies with part 15 of the FCC Rules. Operation is subject to the following two conditions: 1. This device may not cause harmful interference.

2. This device must accept any interference received, including interference that may cause undesired operation.

# Industry Canada ICES-003 Compliance

This device meets the CAN ICES-3 (B)/NMB-3(B) standards requirements.

This device complies with Industry Canada licence-exempt RSS standard(s). Operation is subject to the following two conditions:

(1) this device may not cause interference, and

(2) this device must accept any interference, including interference that may cause undesired operation of the device.

Under Industry Canada regulations, this radio transmitter may only operate using an antenna of a type and maximum (or lesser) gain approved for the transmitter by Industry Canada. To reduce potential radio interference to other users, the antenna type and its gain should be so chosen that the equivalent isotropically radiated power (e.i.r.p.) is not more than that necessary for successful communication. This equipment should be installed and operated with a minimum distance 20cm between the radiator and your body.

Le présent appareil est conforme aux CNR d'Industrie Canada applicables aux appareils radioexempts de licence. L'exploitation est autorisée aux deux conditions suivantes :

(1) l'appareil ne doit pas produire de brouillage, et

(2) l'utilisateur de l'appareil doit accepter tout brouillage radioélectrique subi, même si le brouillage est susceptible d'en compromettre le fonctionnement.

Conformément à la réglementation d'Industrie Canada, le présent émetteur radio peut fonctionner avec une antenne d'un type et d'un gain maximal (ou inférieur) approuvé pour l'émetteur par

Industrie Canada. Dans le but de réduire les risques de brouillage radioélectrique à l'intention des autres utilisateurs, il faut choisir le type d'antenne et son gain de sorte que la puissance isotrope rayonnée équivalente (p.i.r.e.) ne dépasse pas l'intensité nécessaire à l'établissement d'une communication

satisfaisante.

Cet équipement doit être installé et utilisé à une distance minimale de 20 cm entre le radiateur et votre corps.

# IFETEL Information

La operación de este equipo está sujeta a las siguientes dos condiciones:

(1) es posible que este equipo o dispositivo no cause interferencia perjudicialy

(2) este equipo o dispositivo debe aceptar cualquier interferencia, incluyendo la que pueda causar su operación no deseada.